# **Regulacja sprężystości drążków:**

Musisz zdjąć tylna część obudowy nadajnika. Podłóż jakąś wyściółkę pod przód nadajnika i połóż nadajnik do góry nogami. ;) Delikatnie przełóż tylna część obudowy na prawa stronę nadajnika (jak kartkę książki). Używając małego krzyżakowego śrubokrętu, dokręć lub odkręć śrubki odpowiadające żądanym drążkom. Kręcąc śrubkę zgodnie z ruchem wskazówek zegara, zwiększysz naciąg sprężynki.

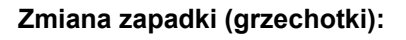

Zdjąć tylną część obudowy nadajnika, odkręcić śrubkę przytrzymującą zapadkę, włożyć nową zapadkę i przykręcić śrubkę.

# **Przyciski ustawień:**

- 1. **Edit / Display Up & Down** (1) Służy do przesuwania się w górę i w dół po menu oraz do poruszania się po podstawowym menu.
- 2. **Cursor Left / Right** (2) pozwala wybierać opcje danej funkcji oraz kontroluje funkcje timera.

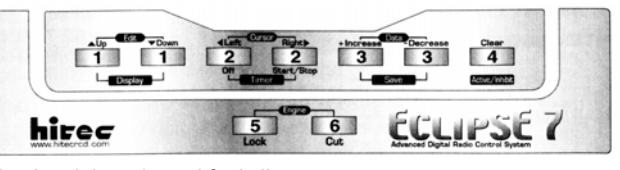

- 3. **Data +Increase & -Decrease** (3) służą do
- zwiększenia / zmniejszenia ustawień numerycznych dla aktualnie wybranej funkcji.
- 4. **Clear Active / Inhibit** (4) resetuje liczby oraz włącza / wyłącza funkcje, resetuje timer czasu pracy aparatury.
- 5. **Engine Lock** (5) zamraża kanał gazu (pozostałe kanały mogą reagować na sygnał z nadajnika)
- 6. **Engine Cut** (6) zamyka przepustnicę, pozwala wyłączyć silnik bez dotykania dźwigni trymu.

# **Lista przyporządkowania czynności do kanałów odbiornika/nadajnika**

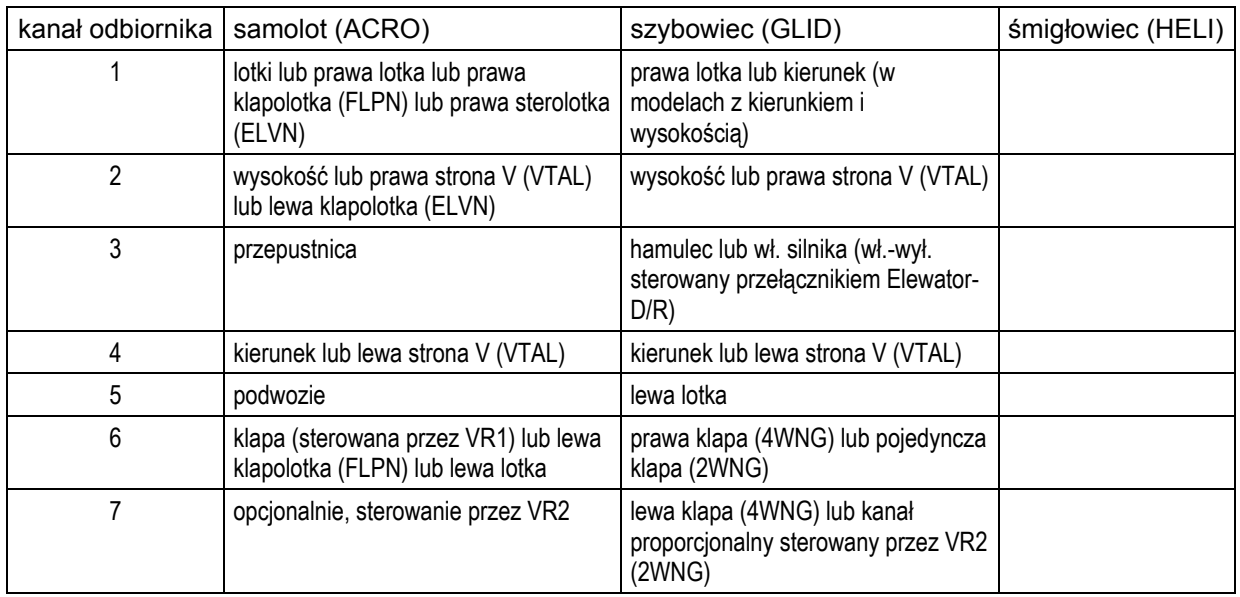

### **Ekrany**

Tak wygląda ekran nadajnika po włączeniu go. Numer zapamiętanego modelu wskazywany jest przez małą strzałkę, napięcie baterii pokazane jest po lewej, a czas działania po prawej stronie. Czas działania resetuje się przyciskając przycisk **clear** (pierwszy z prawej).

Naciskając przycisk **Up** sprawisz, że wyświetlony zostanie ekran ustawień trymów (w zależności od modelu mogą wystąpić różne liczby). Aby zobaczyć trymowanie dla konkretnego kanału, musisz poruszyć trymerem odpowiadającym temu kanałowi. Upewnij się, że wróciłeś go do poprzedniego stanu. Zauważ, że trym kanału **CH3** (przepustnica) zmienia się tylko "w dół", więc jeżeli potrzebujesz zwiększyć prędkość obrotów silnika trymerem, ustaw wartość początkową dla trymu na -25%, będziesz mógł go zwiększać.

Naciskając przycisk **Up** znowu zobaczysz wyświetloną nazwę modelu. Jeżeli nazwałeś swój model, pojawi się on tutaj. Jeżeli nie nazwałeś modelu, musisz pamiętać jego numer pamięci, pod którym został zapisany.

Po naciśnięciu przycisku **start / stop** zobaczysz na wyświetlaczu timer (czas działania po prawej stronie i stoper po lewej). Naciśnięcie tego przycisku włącza też stoper. Aby go wyłączyć, należy nacisnąć ponownie przycisk **start / stop**. Naciśnięcie przycisku **Cursor Left (Off)** zresetuje timer i spowoduje powrót do ekranu głównego.

w aktualnym położeniu drążka (gazu). Taki stan jest sygnalizowany na wyświetlaczu napisem LOCK. Naciśnięcie przycisku **Lock** spowoduje zablokowanie położenia serwa przepustnicy

### **larmy A**

L.BAT (Low Battery) jest wyświetlany, gdy napięcie baterii akumulatorów zasilających spadnie poniżej 9.3V. Dodatkowo biper wydaje piski.

*ie piszczeć, należy wylądować tak szybko jak się da, aby uniknąć Gdy biper zaczn traty kontroli. u*

Alarm **IDLE ON** dotyczy programu śmigłowcowego.

Dla zachowania bezpieczeństwa nadajnik nie będzie nadawał, dopóki nie zakończy się alarm. Można włączyć tą funkcję, zmieniając położenie przełącznika **Flt.Mode** w pozycję "do tyłu"**.**

ostrzeżenie, zmieniając położenie przełącznika Fl**t.Cond** w pozycję "do tyłu". Dla zachowania bezpieczeństwa nadajnik nie będzie nadawał, dopóki nie zakończy się alarm. Alarm **HOLD ON** dotyczy programu śmigłowcowego. Pokazywane jest, gdy zamrożenie gazu jest włączone, gdy wartości zamrożenia gazu są zaprogramowane. Można wyłączyć

# *FUNKCJE USTAWIEŃ MODELI*

- **M.SEL** wybór zaprogramowanego modelu
- **COPY** kopiowanie ustawień
- **ACRO** tryb modelu samolotu<br> **HELL** tryb modelu helikonter
- $-$  tryb modelu helikoptera
- **GLID**  tryb modelu szybowca
- **2WNG**  dwu-serwowe skrzydło (tylko szybowce, skrzydło z 1 lub 2 serwami, np. lotki)
- 4WNG cztero-serwowe skrzydło (tylko szybowce, skrzydło z 3 lub 4 serwami. np.- lotki i klapy/hamulce)
- NOR normalne sterowanie tarczą sterującą (tylko w helikopterze)

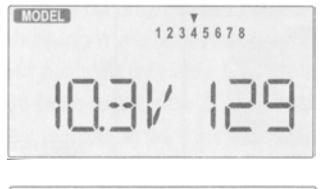

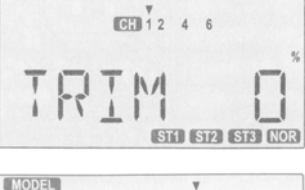

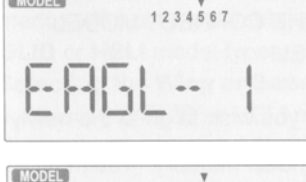

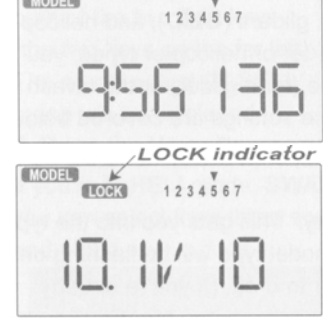

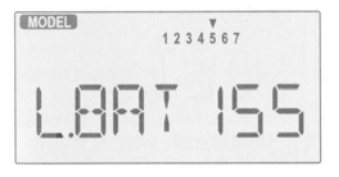

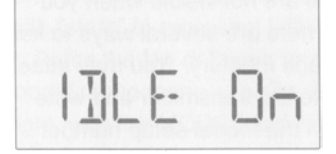

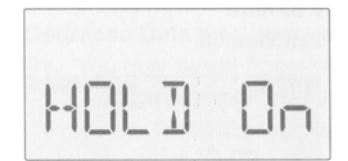

- **120º**  120**º** sterowanie tarczą sterującą (tylko w helikopterze)
- **180º** 180**º** sterowanie tarczą sterującą (tylko w helikopterze)
- \*\*\*\* nazwa modelu (4 litery + do trzech cyfr)<br>**SFT.N** konwencia kodowania sygnału radiowec
- **SFT.N** konwencja kodowania sygnału radiowego
- **TIME** ustawienie timera
- **REST** reset pamięci (ustawienia fabryczne)

# **M .SEL:**

- 1. Zacznij z wyłączonym nadajnikiem.
- 2. Włącz nadajnik, przyciskając przy tym naraz oba przyciski **Edit** (dwa pierwsze po lewej).
- 3. Wybierz żądany model, przyciskając **Cursor Right** lub **Left**. (mała migająca strzałka będzie wskazywała aktualny numer modelu)
- 4. Wyłącz zasilanie.
- 5. Włącz zasilanie ponownie.

# **COPY:**

Umożliwia to wykonanie zapasowej kopii ustawień modelu lub wykorzystanie ustawień w innym, podobnym modelu. Funkcja COPY jest przeznaczona do kopiowania zaprogramowanych ustawień modelu do pamięci o innym numerze.

- 1. Włącz nadajnik, trzymając przyciśnięte oba przyciski **Edit**.
- 2. Naciskaj przycisk **Up** (lub **Down**), aż w menu zobaczysz **COPY**.
- 3. Zródłowy model to ten, który jest wskazywany przez strzałkę na górze. Aby wybrać docelowy numer pamięci naciskaj przyciski **Cursor Right** lub **Left**. Wybierany numer pokazywany będzie migającą strzałka na dole.
- 4. Naciśnij jednocześnie **+Increase** i **–Decrease**. Nadajnik zapiszczy krótko i szybko dwa razy wskazując, że kopiowanie **iętane ustawienia spod numeru, do którego**  zostało zakończone. **Takie działanie wymaże wszystkie zapam kopiowałeś. Upewnij się, że kopiujesz w odpowiednie miejsce!**
- 5. Wyłącz i włącz zasilanie. Jeżeli życzysz sobie włączyć świeżo skopiowane ustawienia, powtórz krok pierwszy.

# **ACRO / HELI / GLID:**

śmigłowiec, szybowiec. Jeśli wybierzesz szybowiec lub śmigłowiec, powinieneś sprecyzować typ posiadanego skrzydła (2WNG/4WNG) w szybowcu lub typ tarczy sterującej w śmigłowcu. Funkcja umożliwia wybór programu zależnie od typu programowanego modelu. Do wyboru są 3 programy: samolot,

- 1. Włącz nadajnik, trzymając przyciśnięte oba przyciski **Edit**.
- 2. Naciśnij **Down**. Aktualny typ modelu będzie migał.
- 3. Aby zmienić typ, trzymaj przyciśnięty (lub naciskaj wielokrotnie) przycisk **Cursor Right** lub **Left**, dopóki nie pokaże się żądany typ modelu.
- 4. Aby wybrać żądany typ, wciśnij jednocześnie **+Increase** i **–Decrease**. Dwa piknięcia pokażą ci, że typ został zmieniony.
- 5. Naciśnij Up lub Down, aby przejść do innego menu ustawień, lub wyłącz zasilanie.
- 6. Włącz zasilanie.

# **2WNG / 4WNG oraz NOR / 120' / 180':**

serwa (kanały). Prawie zawsze będą to lotki. 4WNG ustawiamy dla szybowca z płatem wyposażonym w 3 lub 4 serwa (lotki 2WNG to funkcja, którą ustawiamy w programie szybowcowym wówczas, gdy płat jest obsługiwany przez jedno lub dwa i klapy/a).

Funkcja NOR, 120, 180 występuje w programie śmigłowcowym (HELI) do określenia sposobu sterowania tarczą sterującą. [s zczegóły w Manualu].

- 1. Wybierz typ GLID lub HELI.
- 2. Włącz nadajnik, trzymając przyciśnięte oba przyciski Edit.
- 3. Naciśnij **Up** lub **Down**.
- 4. Wybierz typ sterowania, trzymając przyciśnięty przycisk **Cursor Right** lub Left, dopóki nie pokaże się właściwa opcja.
- 5. Naciśnij Up lub Down, aby przejść do innego menu ustawień lub wyłącz zasilanie.
- 6. Włącz zasilanie.

# **Nazwa modelu:**

Służy do przypisania nazwy alfanumerycznej do każdego numeru pamięci modeli. Nazwa może składać się z 4 znaków i 3 cyfr. Łatwo możesz się zorientować, który numer pamięci odpowiada określonemu modelowi.

- 1. Włącz nadajnik, trzymając przyciśnięte oba przyciski **Edit**.
- 2. Naciskaj Up lub Down, aż dojdziesz do menu nazwy modelu.
- 3. Aby zmienić znak, naciśnij **+Increase** lub **–Decrease**.
- 4. Naciśnij **Cursor Right**, aby przesunąć się do następnego znaku. itd.
- 5. Naciśnij **Cursor Right**, aby przesunąć się do liczby.
- 6. Naciskaj **+Increase** lub **–Decrease**, aby zmienić liczbę (000 199).
- **wn**, aby przejść do innego menu ustawień, lub wyłącz zasilanie. 7. Naciśnij **Up** lub **Do**
- 8. Włącz zasilanie.

### **onwencja kodowania sygnału (Frequency Shift): K**

Ekran ustawiania sposobu kodowania częstotliwości powinien wyglądać jak na rysunku. Dzięki temu menu możesz zmienić sposób nadawania nadajnika tak,

Airtronics oraz JR używają kodowania pozytywnego. Niektóre odbiorniki rozpoznają aby mógł on pracować ze wszystkimi typami odbiorników PPM (znanych także jako odbiorniki FM). System *Eclipse 7* **nie jest kompatybilny z odbiornikami PCM**. Odbiorniki Hitec/RCD oraz Futaba używają kodowania negatywnego (N), a odbiorniki automatycznie sposób kodowania.

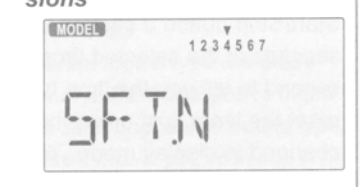

cione

[MODEL]

MODEL<sup>3</sup>

**TIME** 

MODEL

REST

 $1234567$ 

ustawienie kodowania. Jeżeli używasz odbiorników różnych firm, upewnij się, że nadajnik jest odpowiednio ustawiony do współpracy z aktualnym odbiornikiem. Jeżeli wybierzesz złe kodowanie, serwa będą ruszać się dziwacznie i nie będą odpowiadać na sygnały z nadajnika, nawet jeżeli jest on ustawiony na właściwą częstotliwość. Aby uniknąć uszkodzenia serw, natychmiast wyłącz nadajnik i zmień

#### **Z mienianie konwencji kodowania częstotliwości (Changing the Frequency Shift):**

- 1. Włącz nadajnik, trzymając przyciśnięte oba przyciski **Edit**. Zostanie wyświetlone menu wyboru modelu (M.SEL).
- 2. Naciskaj przycisk **Edit Up** lub **Edit Down**, aż zobaczysz słowo SFT.N lub SFT.P (ostatnia litera dojdziesz do menu kodowania. Na wyświetlaczu będzie migała).
- 3. N oznacza kodowanie negatywowe i będzie pracować z odbiornikami Hitec i Futaba, natomiast P oznacza pozytywowe i będzie pracować z odbiornikami Airtronics i JR.

4. Aby zmienić aktualne ustawienie kodowania, naciśnij **Cursor Right** lub **Left**.

. Naciśnij **Up** lub **Down**, aby przejść do innego menu ustawień, lub wyłącz zasilanie. 5

# **USTAWIANIE TIMERA (TIME – Timer Function Setup):**

aby zresetować timer i zacząć odliczanie od nowa. Jeżeli wybierzesz 0 minut, timer zachowuje się jak stoper i odlicza "w górę". Timer można ustawić tak, aby odliczał czas (1 do 60 minut). Jeżeli wybierzesz czas pomiędzy 1 a 60 minutami, timer będzie odliczał zaprogramowaną liczbę minut od momentu, w którym po raz pierwszy przyciśniesz przycisk **start / stop**. Podczas odliczania ostatnich 14 sekund, nadajnik będzie pikał co sekundę. Aby zresetować timer, wystarczy nacisnąć **Off**. Można także ponownie nacisnąć przycisk **start / stop**,

### **U stawianie timera Eclipse (Setting Up the Eclipse Timer):**

- **dit**. 1. Włącz nadajnik, trzymając przyciśnięte oba przyciski **E**
- 2. Naciskaj **Up** lub **Down**, aż dojdziesz do menu timera.
- **e** lub **–Decrease**. 3. Aby zmienić liczbę minut, pokazywana na wyświetlaczu, naciskaj przyciski **+Increas**
- 4. Naciśnij Up lub Down, aby przejść do innego menu ustawień, lub wyłącz zasilanie.
- . Włącz zasilanie. 5

### **e RESETOWANIE ZAPROGRAMOWANYCH USTAWIEŃ (REST – Data R set):**

Jest to funkcja, służąca do wymazania danych o bieżącym modelu. Zmienia ustawienia **n a standardowe (fabryczne).**

- **dit**. 1. Włącz nadajnik, trzymając przyciśnięte oba przyciski **E**
- 2. Naciskaj **Up** lub **Down**, aż dojdziesz do menu **REST**.
- 3. Jeżeli jesteś pewien, ze chcesz wykasować dane o bieżącym modelu wciśnij naraz +Increase i -Decrease. Nadajnik piknie dwa razy informując, że pomyślnie zakończono resetowanie.
- **own** aby przejść do innego menu ustawień, lub wyłącz zasilanie. 4. Naciśnij **Up** lub **D**
- 5. Włącz zasilanie.

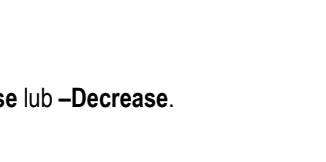

1234567

 $1234557$